# AMNESTY CLOUD

#### Ein Workshop der FK Internet Mitgliederkonferenz Hamburg, März 2019

## AMNESTY INTERNATIONAL

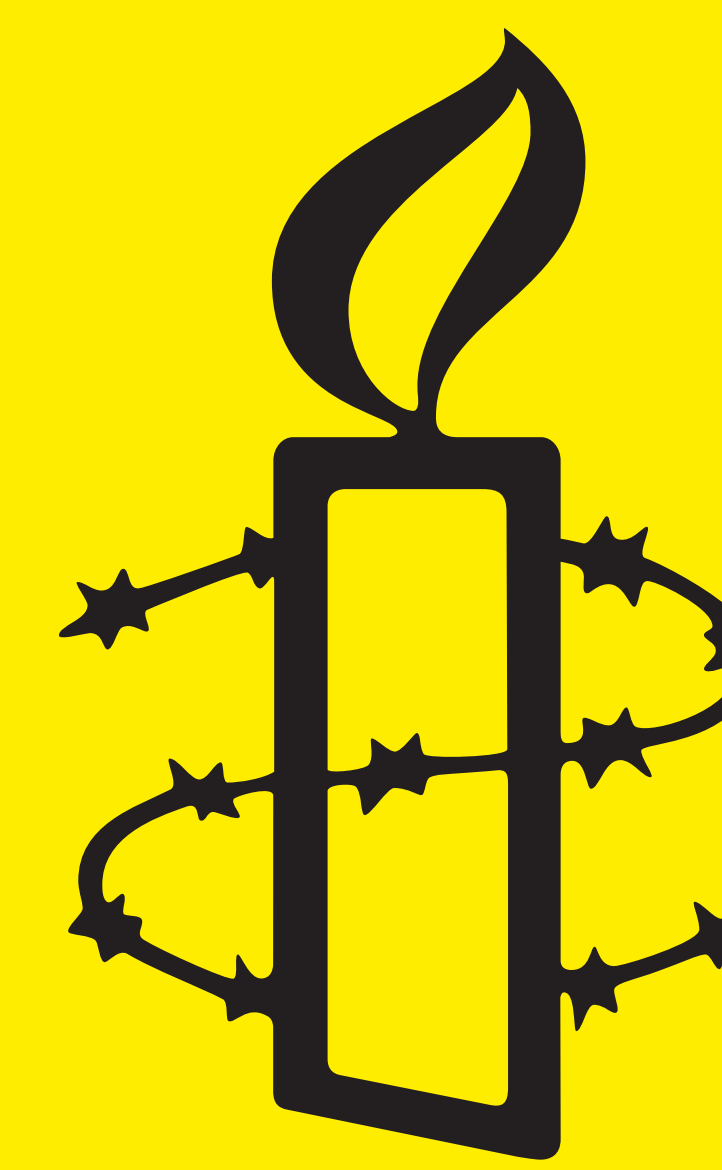

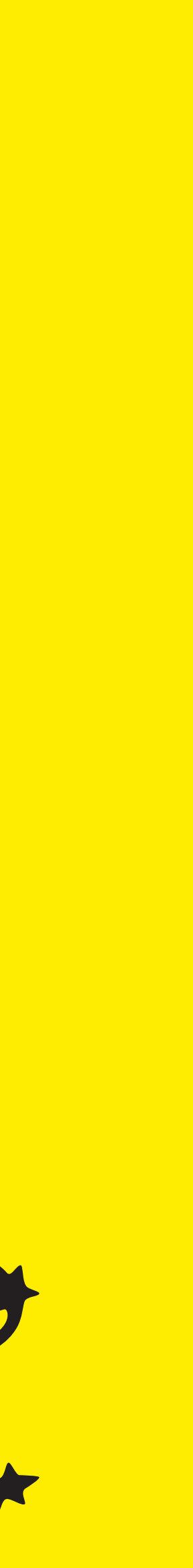

- Was ist die AmnestyCloud?
- Wie mache ich mit?
	- Registrierung & Anmeldung
- Welche Möglichkeiten habe ich?
- Formen der Zusammenarbeit
- Gruppen in der Cloud
- Einstellungen
- (L)FAQ

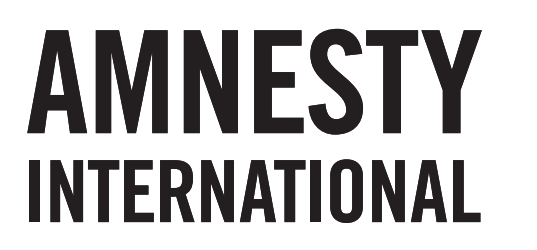

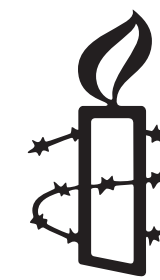

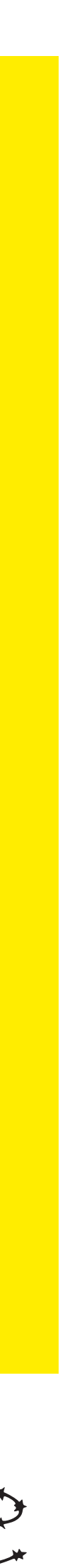

## AGENDA

- Eine Online-Umgebung zur Zusammenarbeit
- Zugänglich für Mitglieder der deutschen Amnesty Sektion
	- Zugang zum Intranet
	- Bestätigung der Nutzungsbedingungen
- Möglichkeiten zum Austausch
- Kommunikation
- Erweiterbar
- Erster Schritt und Teil für ein neues Intranet

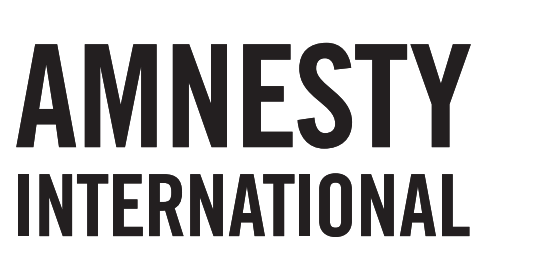

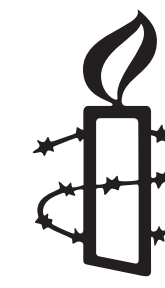

# WAS IST DIE AMNESTY CLOUD?

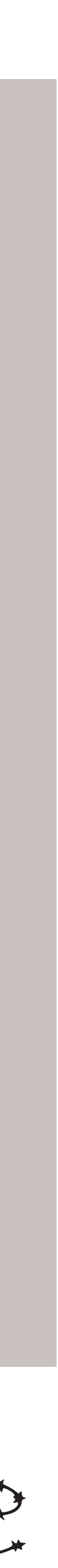

- Nach Anmeldung im [Amnesty Intranet](https://intranet.amnesty.de/startseite/materialien/fk-internet/) im Bereich Materialien die Dienste der FK Internet aufrufen
- Den [Antrag zur Nutzung der der AmnestyCloud](https://intranet.amnesty.de/startseite/materialien/fk-internet/antrag-amnestycloud/) stellen und nach Bestätigung der Nutzungsbedingungen
- **Einen [Account in der AmnestyCloud](https://cloud.amnesty-intern.de/apps/registration/) registrieren**
- E-Mail zur Bestätigung abwarten und nach Erhalt dem Link folgen
- Vergabe des Benutzernamen und des Passwortes
- Aktivierung des Accounts durch die FK Internet abwarten

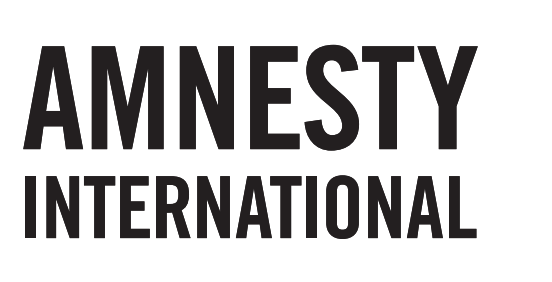

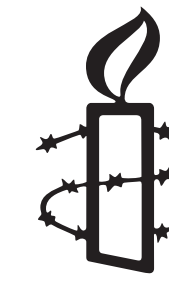

#### WIE KANN ICH MICH REGISTRIEREN UND ANMELDEN?

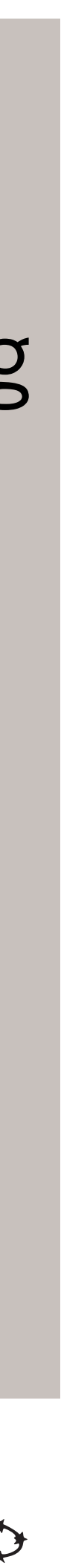

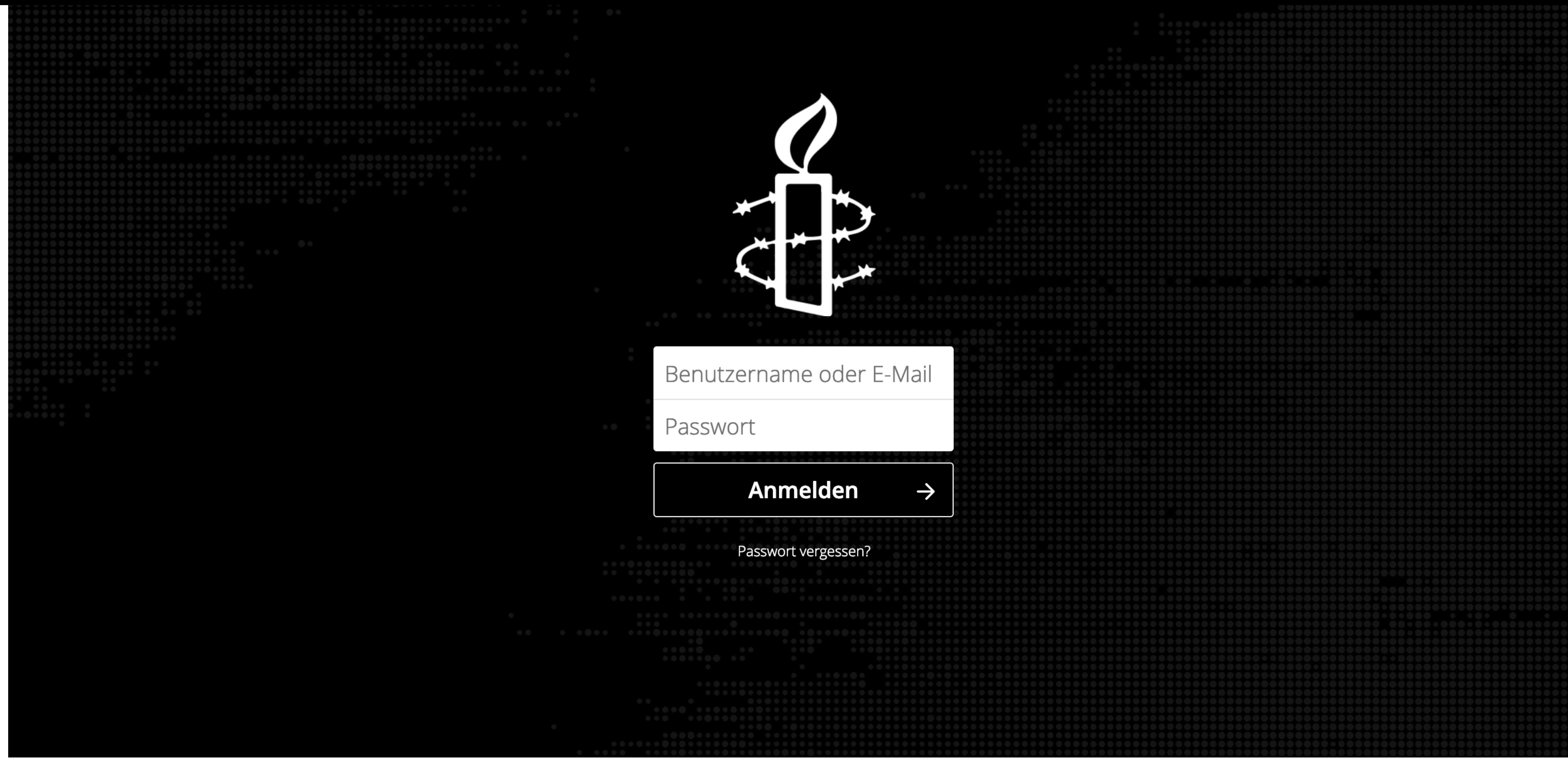

#### <https://cloud.amnesty-intern.de> LIVE DEMO

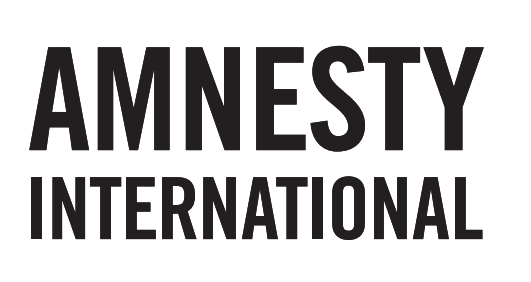

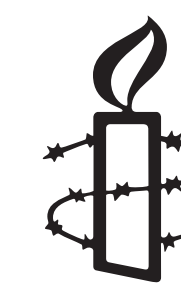

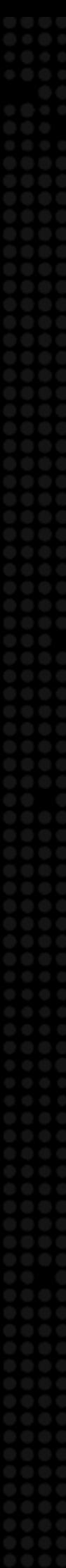

- Datei-Synchronisation und Sharing
- Chat, Telefonie und Web-Meetings
- Kalender, Kontakte und Notizen
- Kanban Boards
- Umfragen
- OnlyOffice (Text, Tabellen, Präsentationen)
- Diagramme
- Text und Markdown
- Versionierung

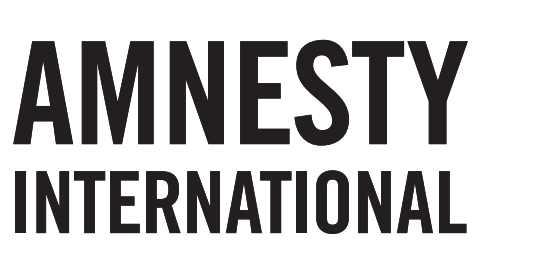

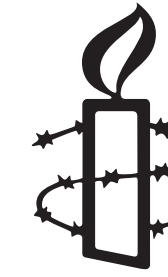

### WELCHE MÖGLICHKEITEN HABE ICH?

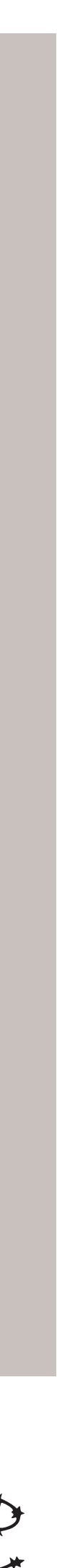

### MÖGLICHE FORMEN DER ZUSAMMENARBEIT

- Gleichzeitiges editieren von Text, Tabellen und Präsentationen im Team
- Chat
- Deck / Kanban Boards zur Organisation gemeinsamer Aufgaben ■ Gemeinsame Ablagestrukturen – Gruppenordner
- 
- Teilen von Inhalten innerhalb von Amnesty

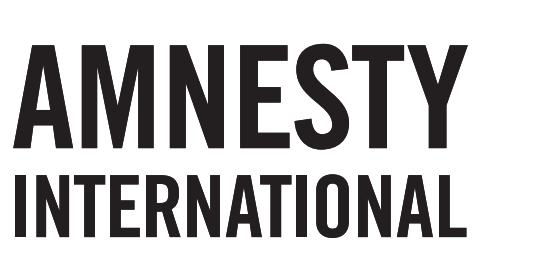

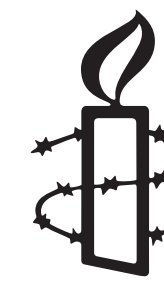

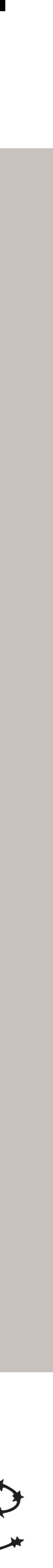

- Gruppen werden durch die FK Internet angelegt und gepflegt
- Jede\_r kann in mehreren Gruppen vertreten sein
- Gruppen erhalten einen Gruppenordner
- Für neue Gruppen oder Änderungen
	- E-Mail an [support@fk-internet.de](mailto:support@fk-internet.de)
		- Wie soll der Ordner benannt werden?
		- Liste der Mitglieder

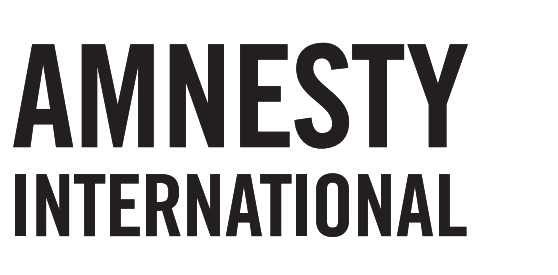

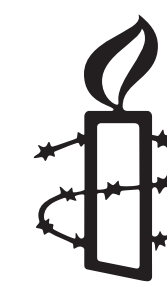

# GRUPPEN IN DER CLOUD

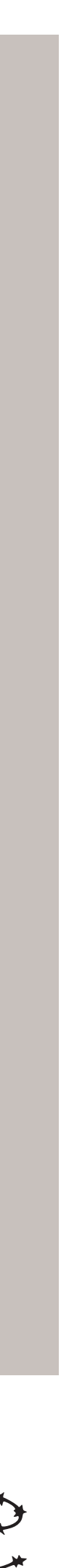

- Persönliche Informationen
- Sicherheit
	- Zweifaktorauthentifizierung
		- TOTP Time-based one-time password
		- U2F Universal second factor
- Benachrichtigungen
- Darstellungsoptionen
- Teilen die Federated-Cloud-ID

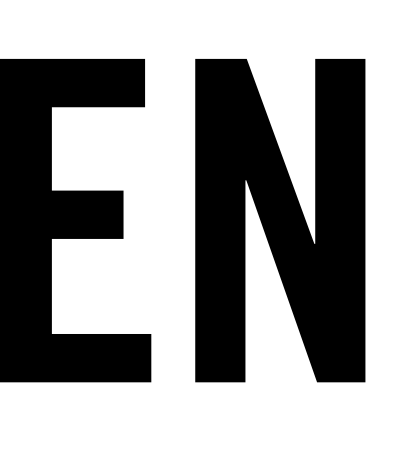

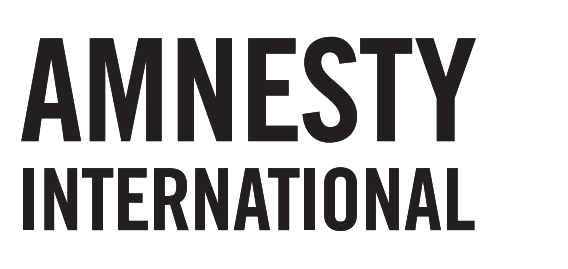

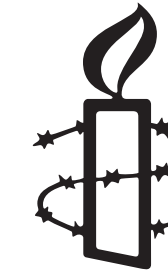

# EINSTELLUNGEN

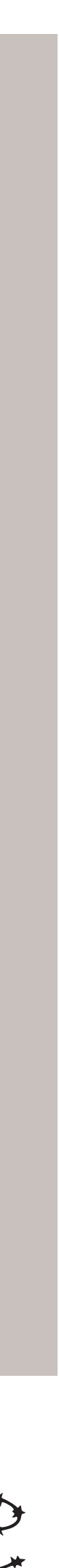

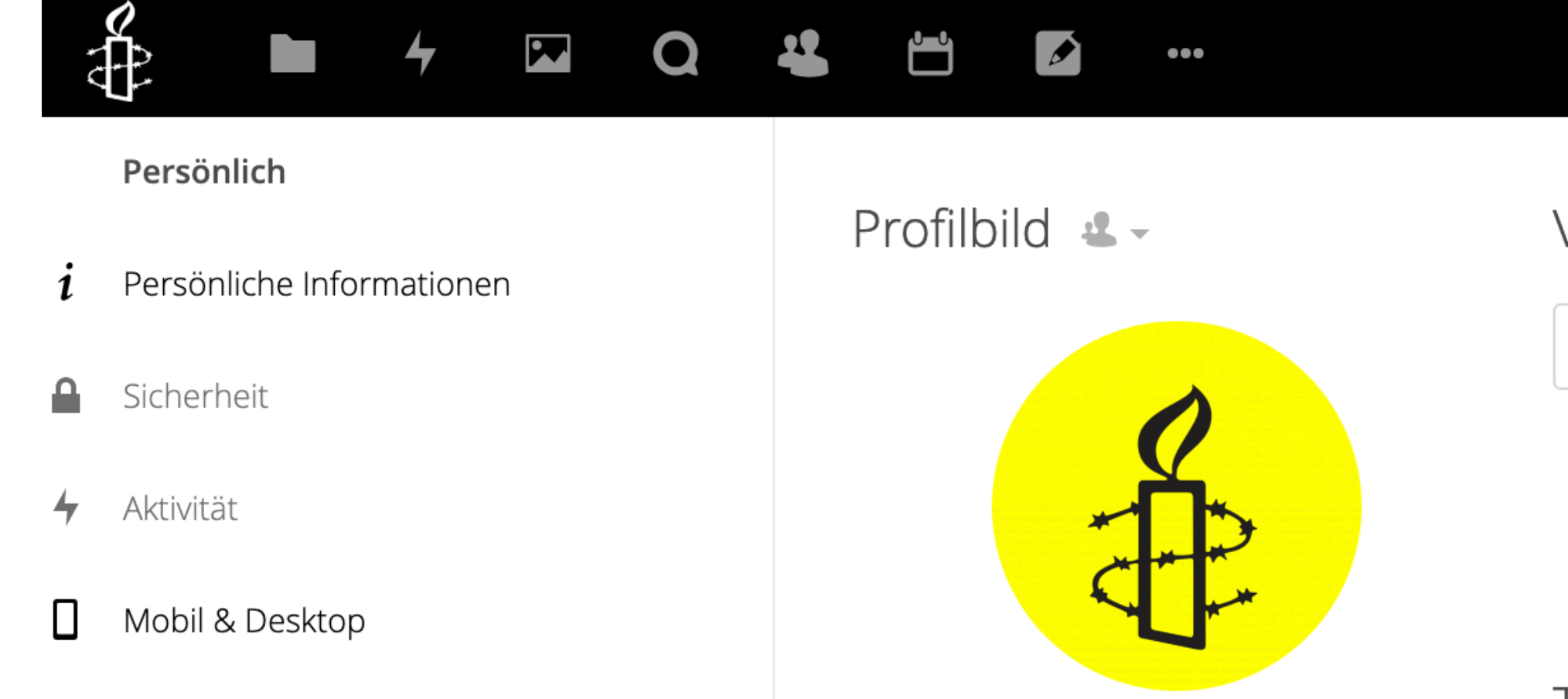

PV

Q

- $\mathcal{F}$ Accessibility
- $\leq$ Teilen

#### $\blacktriangle$ m

 $\rightarrow$ 

 $\begin{array}{cc} \bullet & \bullet & \bullet \end{array}$ 

png oder jpg, max. 20 MB

#### Details

L Du bist Mitglied folgender Gruppen:

Cloud Schulung, NutzerInnen

Du benutzt 0 B von 2 GB (0 %)  $\bullet$ 

Entwickelt von der Nextcloud Community, der Quellcode ist lizensiert unter AGPL-Lizenz.

#### <https://cloud.amnesty-intern.de> LIVE DEMO

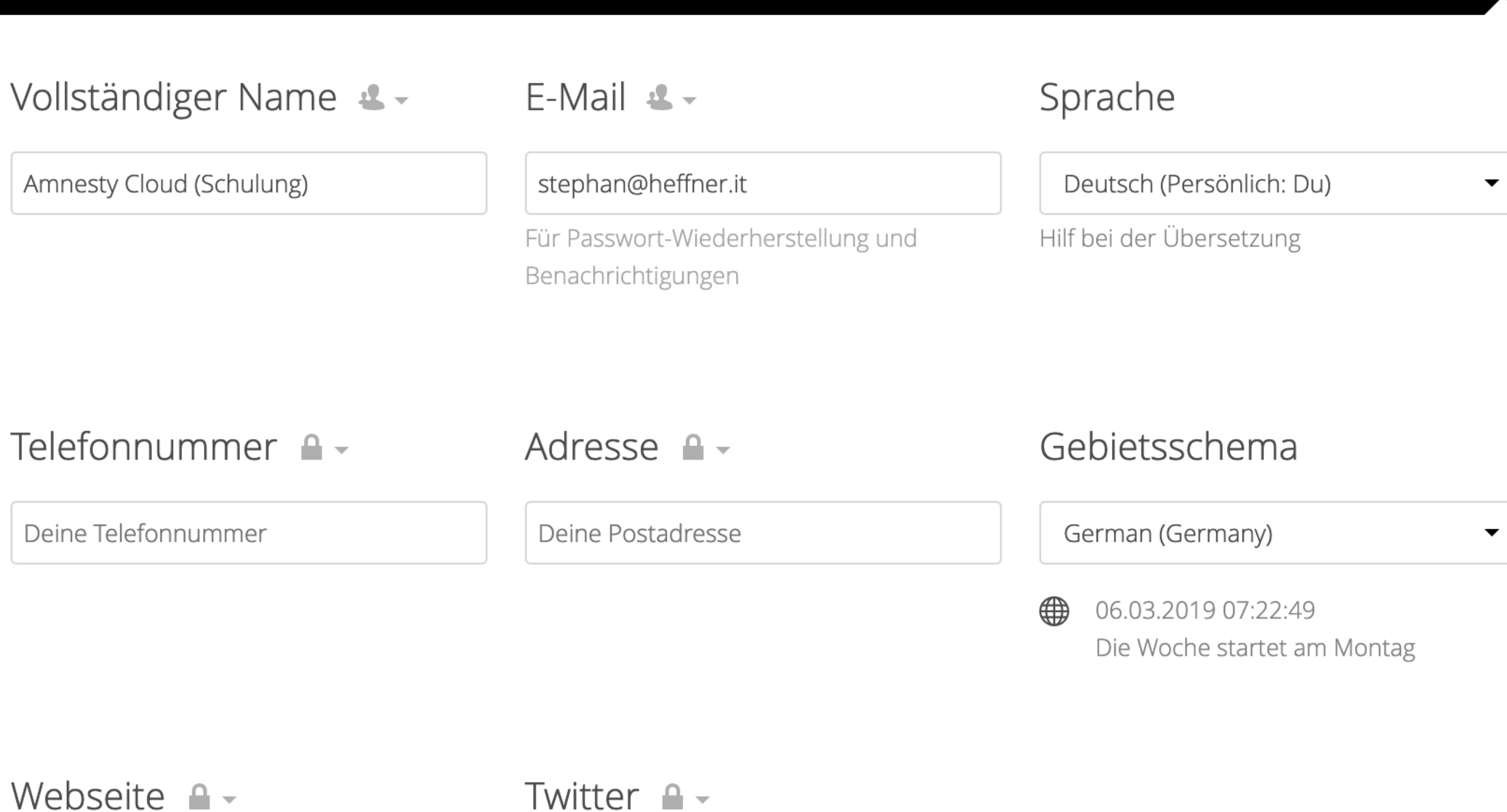

Link https://...

Twitter-Handle @...

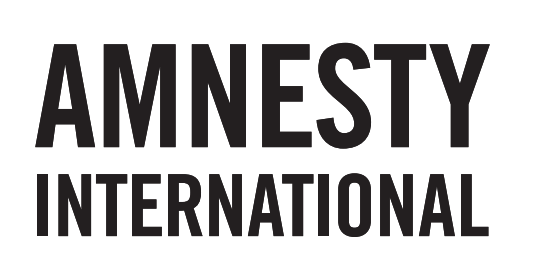

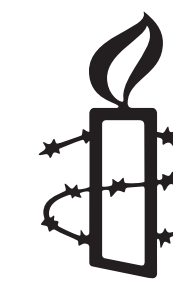

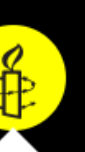

#### "Wichtig ist, dass man nie aufhört zu fragen..."

*– Albert Einstein*

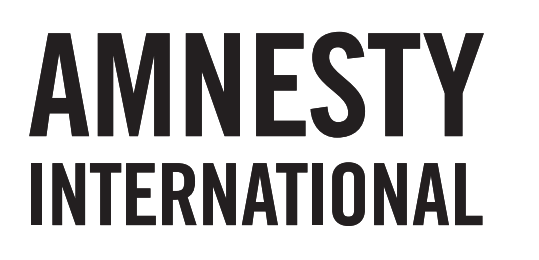

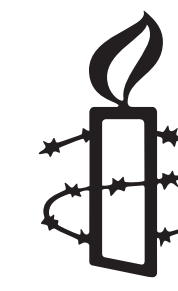

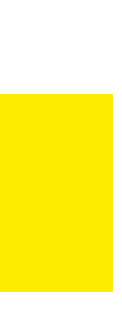

## VIELEN DANK! [support@fk-internet.de](mailto:support@fk-internet.de?subject=Anfrage%20zur%20AmnestyCloud)

AMNESTY INTERNATIONAL Sektion der Bundesrepublik Deutschland e.V. Stephan Heffner . Sprecher der FK Internet . Gruppe 1528 Buchholz in der Nordheide / Landkreis Harburg E: s.heffner@amnesty-buchholz.de . W: [www.amnesty-buchholz.de](http://www.amnesty-buchholz.de)

## AMNESTY INTERNATIONAL

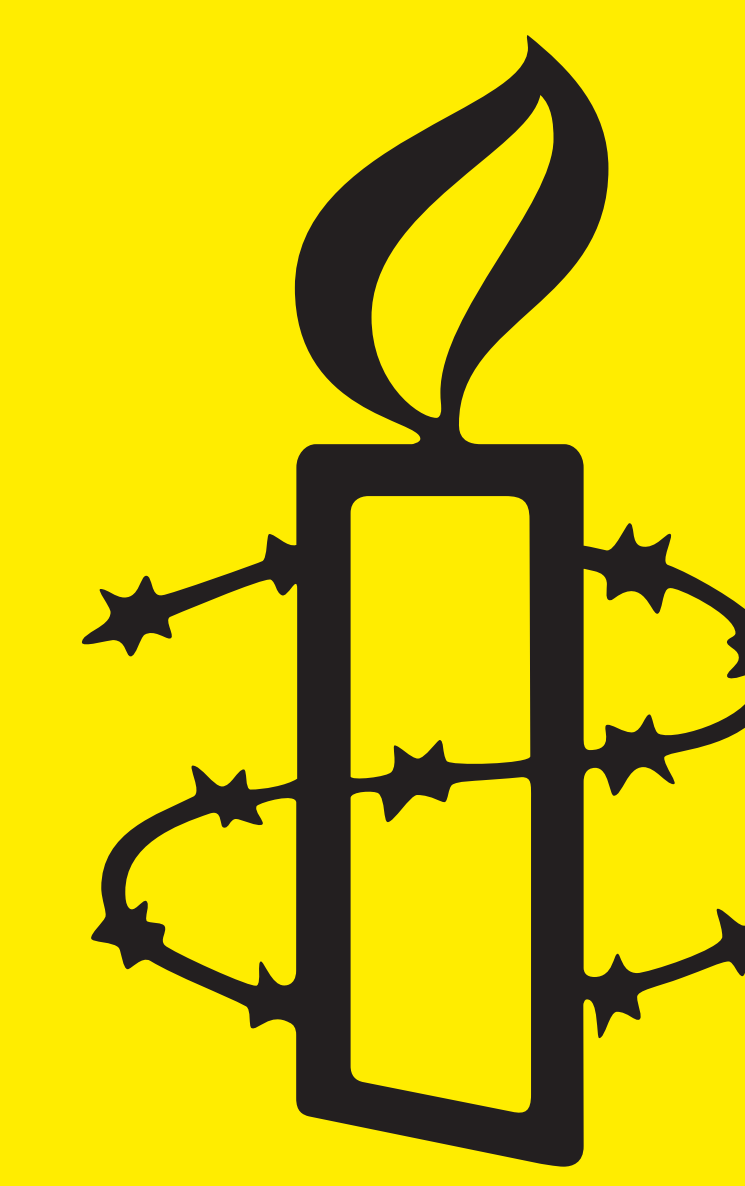

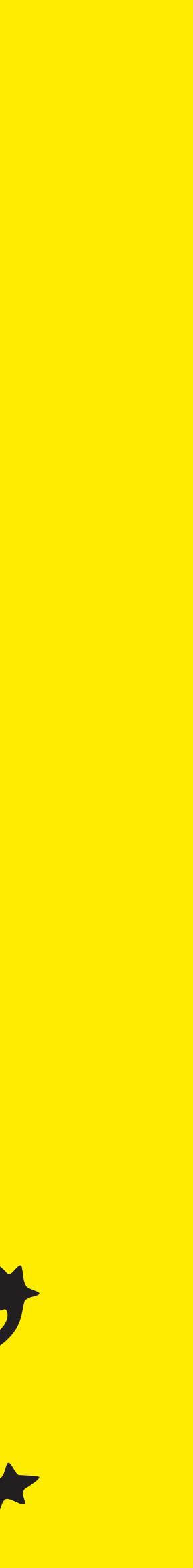